## **1.4.2. Eingeben von Informationen**

Um Informationen in eine Zelle einzugeben, muss man

- die Zelle markieren
- die Information eingeben
- die "ENTER-Taste" betätigen.

Informationen können Texte, Zahlen oder Formeln sein.

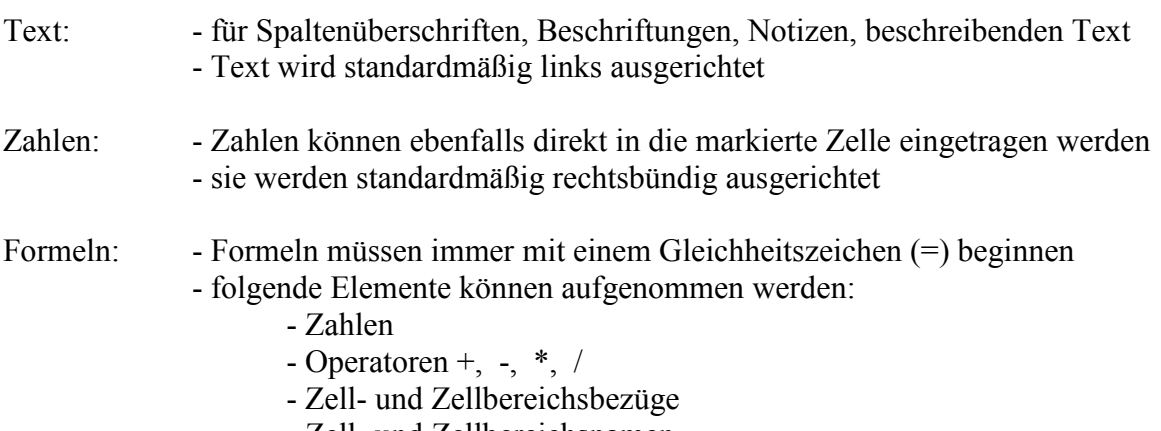

- Zell- und Zellbereichsnamen
- Funktionen: SUMME, MITTELWERT, RUNDEN